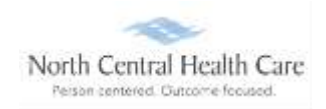

## **UKG Job Aid – Mobile App**

To use the NCHC Mobile App, please complete the initial UKG set up process using the desktop icon **before** moving on to the Mobile App.

Install the UKG app.

Facility code: nchc1

Ē

When the screen below displays, tap the blue bar – **Use SSO (Corporate Credentials)**

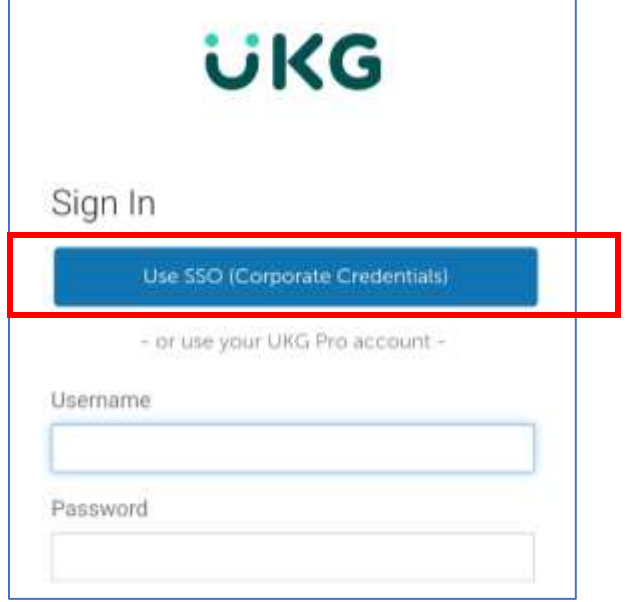

Enter your **norcen.org** email and your **Network** password.